**AutoCAD Crack With Product Key Free For PC (Final 2022)**

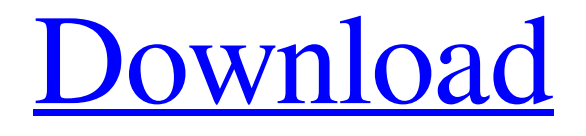

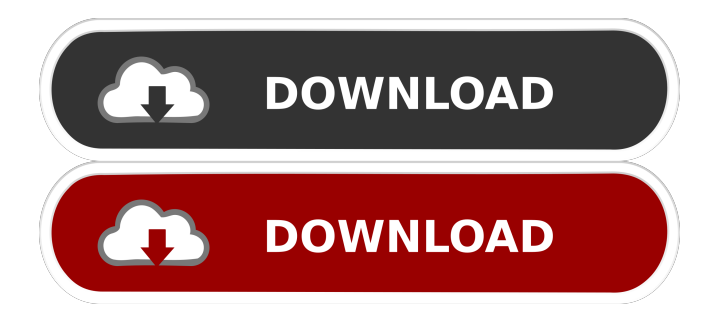

## **AutoCAD Crack + Full Product Key [Mac/Win]**

Annotation-based graphics are objects on the drawing canvas that are highlighted, annotated, or configured to function differently from surrounding objects in the drawing. While most annotation-based objects on a drawing canvas are text and graphics, annotation-based objects can also include connectors, and can be changed to include different types of connectors or to have different connectors at different levels. The annotation-based objects on a drawing canvas are often used to help a user find a specific graphic, a specific component, or another object on the drawing. It may also be used to highlight a group of objects. With AutoCAD, and other modern CAD applications, users may display graphics in various ways, including annotations, images, hyperlinks, filenames, natively defined dimensions, objects, or icons. (In addition, the users may attach documents and import a drawing into the application by simply dragging and dropping files, or, alternatively, import a drawing into the application by a "drop.") Annotations are used to identify objects on the drawing canvas or in the Document Summary. While the term "annotation" may be interpreted as something affixed to an object, the term is also used to refer to any graphic on the drawing canvas. The term "document annotation" is also used to refer to any graphic on the drawing canvas in a document. The following document includes links to video tutorials for these annotations. Annotation and Link Functions AutoCAD provides the following annotation and link functions: The A1 and A2 Annotation types The A1 and A2 annotation types are used to display graphics on the drawing canvas. The A1 annotation type displays the graphic using its rectangular coordinates, and displays text labels around the object. The A2 annotation type uses its object reference and displays the graphic using its coordinates. The A1 annotation type uses the following A1 annotation properties: Object Annotation (o) is True is True Graphics Reference is False is False Graphics View is Default is Default Graphics View is All is All Objects (a) are Layer 1 are Layer 1 Object Type is either symbol, text, graphic, block, line, or combination is either symbol, text, graphic, block, line, or combination Coordinates (x,y,u,v) is the coordinates of the object. is the coordinates of the object. Text is 1,2,

### **AutoCAD Crack Full Version (Final 2022)**

Tools AutoCAD is provided with a comprehensive set of drawing and vector drawing tools. These include common tools such as line and arc tools and drawing tools, as well as many other features. 3D modeling In 2008, AutoCAD introduced 3D modeling, which allows users to draw 3D models using a free-form 3D shape. This allows objects to be manipulated in 3D space. Architecture In 2014, AutoCAD introduced AutoCAD Architecture, a solution for the design and documentation of architectural design concepts, derived from AutoCAD MEP. In November 2015, Autodesk Architectural Design, LLC completed the acquisition of Autodesk Architectural Design. Filters AutoCAD supports multiple types of filters including range filters, pattern filters, and AutoCAD filters. Data filters In AutoCAD, there are several methods of data filtering, including: range filters, drop-down menu selection filters, data cell filters, data object filters, data step filters, and data condition filters Filtering methods can be used to quickly filter for certain objects, such as objects that meet certain criteria, like only filtering out the sections of the drawing that have a grade of 50. Object filter Object filters are a great way to quickly filter for objects in a drawing. For example, if a user were to draw some door frames on the drawing and wanted to filter out all of the door frames that were red, they could use a range filter with a drop-down menu selection to

filter all of the objects with the Red color set to a value of 10 or higher, and they would not need to click any objects in the drawing. Graphics filters History AutoCAD first appeared in 1981 as AutoCAD 1.0. The first version of AutoCAD was a 16-bit software product, released in September 1982, that was able to draw 2D and 3D objects in engineering and architectural drawings. This first version of AutoCAD did not have a command-line interface, did not have drawing templates, did not support multiuser versions, and was restricted to a 32-kb memory limit. In 1985, AutoCAD 2.0 was released. This version of AutoCAD was a 32-bit software product, introduced an on-screen command-line interface, did not have a command-line interface, did not have drawing templates, did not support 5b5f913d15

## **AutoCAD With Key Free Download**

Enter the activation code "CDF21D32" and press the OK button. For PC Windows 7, Windows 8 or Windows 10. Q: Running multiple instances of R code with different user input I am working with R and ggplot2. I am trying to run two instances of a code, one for a person with user input, and one for a person with user input. I've looked into the "foreach" package and the interact() function but I cannot get either to work. I would also like to pass the user input variable to the code in the loop as well. Any advice is greatly appreciated. Thank you A: See if this is what you are looking for? You can then use the result of the loop to plot your two different plots. library(ggplot2) data(iris) iris  $x = \text{iris}[1:5]$  iris  $y = \text{iris}[6:10]$  ggplot(iris  $x$ , aes( $x = \text{Send.Length}, y =$ Sepal.Width)) + geom\_point() ggplot(iris\_y,  $\text{aes}(x) = \text{Petal.Length}, y = \text{Petal.Width})$  + geom\_point() # loop through user defined data frame x

#### **What's New In?**

AutoCAD has always been about improving every detail of the user interface, but for AutoCAD 2023, we are taking a new approach, a total redesign of the application. We are removing every part of the UI that does not fit the new user experience, including the ribbon, UI buttons, most toolbars, and all commands and options. Even the File menu has been removed, so only the New and Open dialogs are still there. You can learn more about this new user experience on the new CARTOON mode. You can also read more about our new DXF Import and Markup Assist module on the DXF Improvements. New ZOOM capabilities and the CARTOON mode: In AutoCAD 2023, you can apply a ZOOM (zoom) to any View tab. The default zoom is 100%, but you can zoom in and out quickly using the Zoom In and Zoom Out buttons at the bottom of the View menu. With the CARTOON mode, you can zoom to see any portion of your drawing, and then easily edit the drawing, adding, changing or deleting parts of your drawing. CARTOON mode includes a tool bar, Navigate tool, new tools for adjusting layers, and a fast undo/redo command. All new view tools: With the new INK object, you can easily and accurately create in-place annotations and labels that are part of your drawing. With the new FILL object, you can easily add or edit filled objects. With the new JOIN object, you can easily join objects together. With the new BOUND object, you can quickly add or edit a boundary or envelope of a drawing. With the new LAYER object, you can make any change to the objects in your drawing and add or delete any layer. You can also combine any two objects with the new RELATE object. You can also create a custom array of points with the new ARRAY object. You can even resize and reposition an object with the new REORDER object. You can easily create a new object on the drawing surface with the new CREATE object. You can also format object with the new FORMAT object. You can easily create an object on the drawing surface with the new CREATE text. The file format improved: AutoCAD is a

# **System Requirements For AutoCAD:**

PC: Windows 7 or later. Mac: OS X 10.10 or later PS Vita: Supported on the PS Vita TV and PS Vita TV Slim Tablet: Android OS v4.4 or later Mobile Phone: Android OS v4.4 or later PS3 or PS4: Supported on PlayStation®4, PlayStation®4 Pro Xbox One: Supported on Xbox One Additional system requirements will be posted separately in each game's product information. Please check the specific game's product information for detailed information

Related links:

<https://carroll96.wixsite.com/egnontise/post/autocad-registration-code> [https://akastars.com/upload/files/2022/06/KS5xhsXOCAjozTnFotny\\_07\\_afca7e8177c](https://akastars.com/upload/files/2022/06/KS5xhsXOCAjozTnFotny_07_afca7e8177ce29566080a5de3b76a606_file.pdf) [e29566080a5de3b76a606\\_file.pdf](https://akastars.com/upload/files/2022/06/KS5xhsXOCAjozTnFotny_07_afca7e8177ce29566080a5de3b76a606_file.pdf) [https://marketstory360.com/news/11578/autocad-23-1-crack-free-license-key](https://marketstory360.com/news/11578/autocad-23-1-crack-free-license-key-april-2022/)[april-2022/](https://marketstory360.com/news/11578/autocad-23-1-crack-free-license-key-april-2022/) <https://luxurygamingllc.com/autocad/> <https://seecurrents.com/wp-content/uploads/2022/06/ilehayl.pdf> [https://tokemonkey.com/upload/files/2022/06/DU2kVKHD2Uu44DtbvyVY\\_07\\_afca7](https://tokemonkey.com/upload/files/2022/06/DU2kVKHD2Uu44DtbvyVY_07_afca7e8177ce29566080a5de3b76a606_file.pdf) [e8177ce29566080a5de3b76a606\\_file.pdf](https://tokemonkey.com/upload/files/2022/06/DU2kVKHD2Uu44DtbvyVY_07_afca7e8177ce29566080a5de3b76a606_file.pdf) <http://www.kacepma.org/wp-content/uploads/2022/06/wesvann.pdf> <https://www.travelmindsets.com/autocad-2019-23-0-crack-activation-free-download/> <https://skillshare.blog/wp-content/uploads/2022/06/AutoCAD-6.pdf> <https://www.rochanatural.com/autocad-24-1-crack-product-key/> <https://www.yildizbots.com/wp-content/uploads/2022/06/ginecass.pdf> <https://bronder-bronder.com/wp-content/uploads/2022/06/hedrin.pdf> <http://mickleyhall.com/?p=21987> <https://rookbrand.com/wp-content/uploads/2022/06/effosho.pdf> <http://simonkempjewellers.com/wp-content/uploads/2022/06/AutoCAD-2.pdf> <https://hiepsibaotap.com/wp-content/uploads/2022/06/benabar.pdf> <https://halfin.ru/autocad-activator-download-for-windows/> <https://shoppibear.com/wp-content/uploads/2022/06/AutoCAD-5.pdf> <http://goldenhome.info/wp-content/uploads/2022/06/AutoCAD-2.pdf> <https://armina.bio/wp-content/uploads/2022/06/AutoCAD-7.pdf>